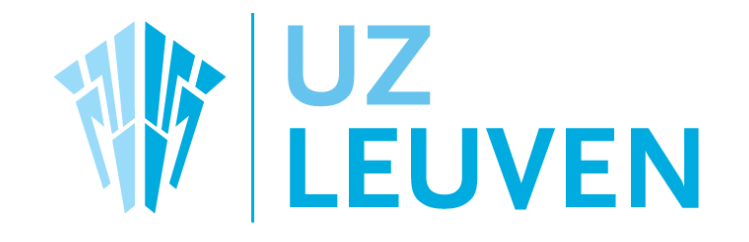

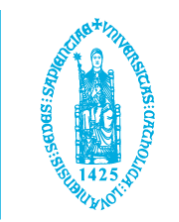

# **Patient specific bolus** positioning with AlignRT

Laurence Delombaerde **Bertrand Dewit Truus Reynders Tom Depuydt** 

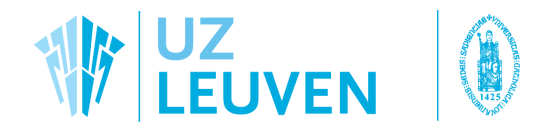

### Conflicts of Interest

### The department of Radiotherapy-Oncology is a reference site for VisionRT and Varian Medical Systems

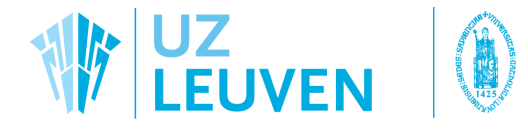

### The issues with gel bolus...

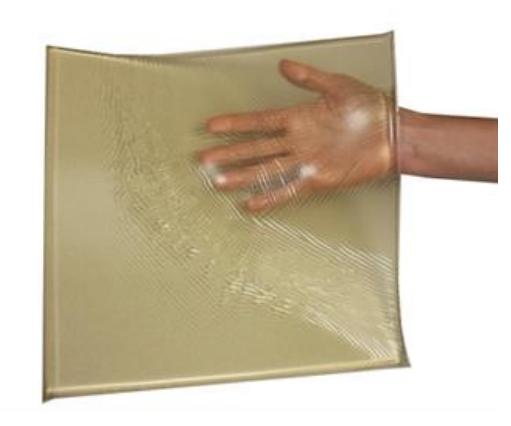

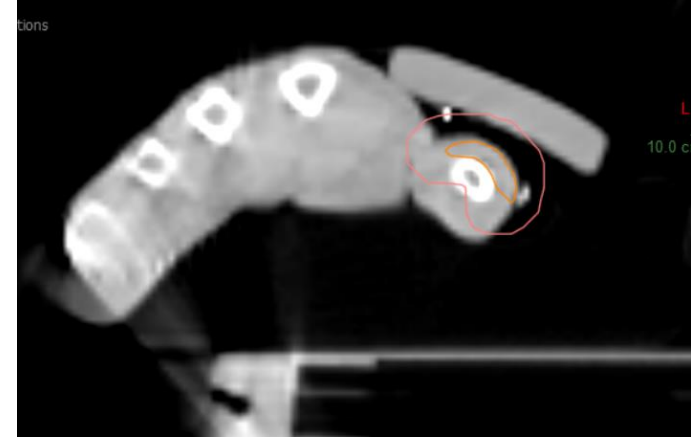

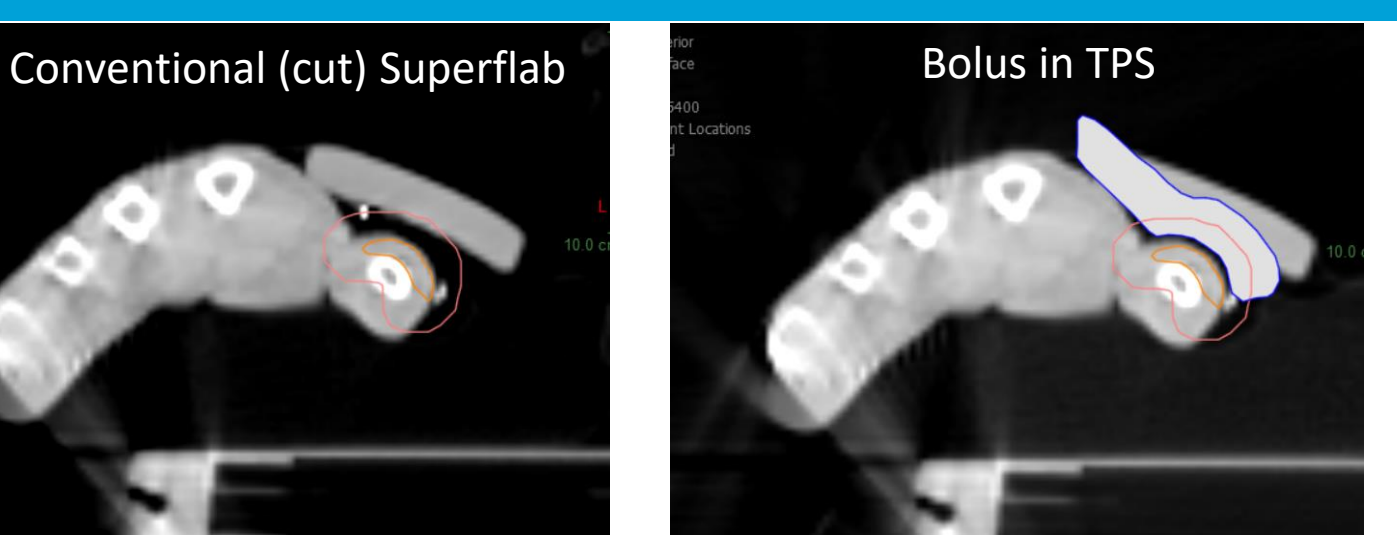

… if not included in scan

 $\rightarrow$  how to exactly position flap during RT?

…if included in scan

 $\rightarrow$  how to position patient with AlignRT?

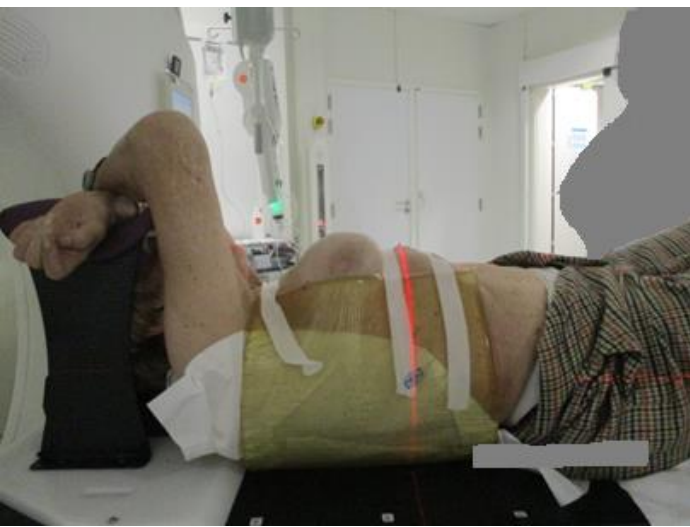

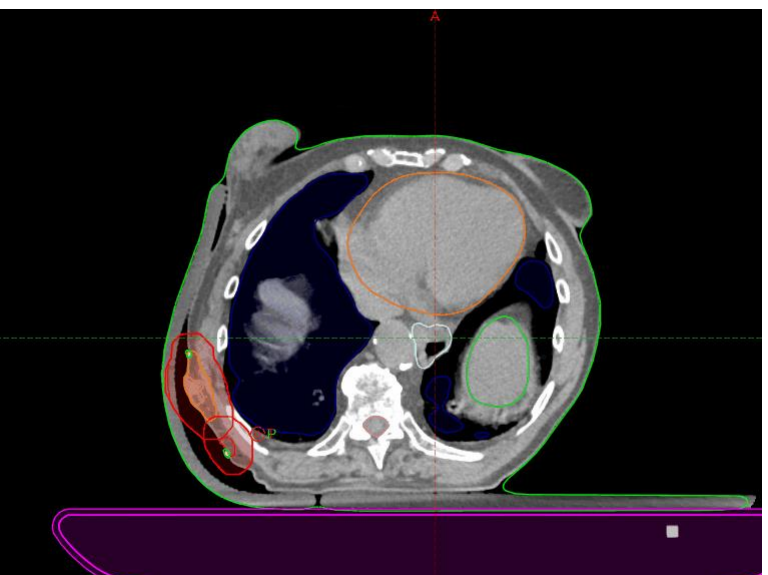

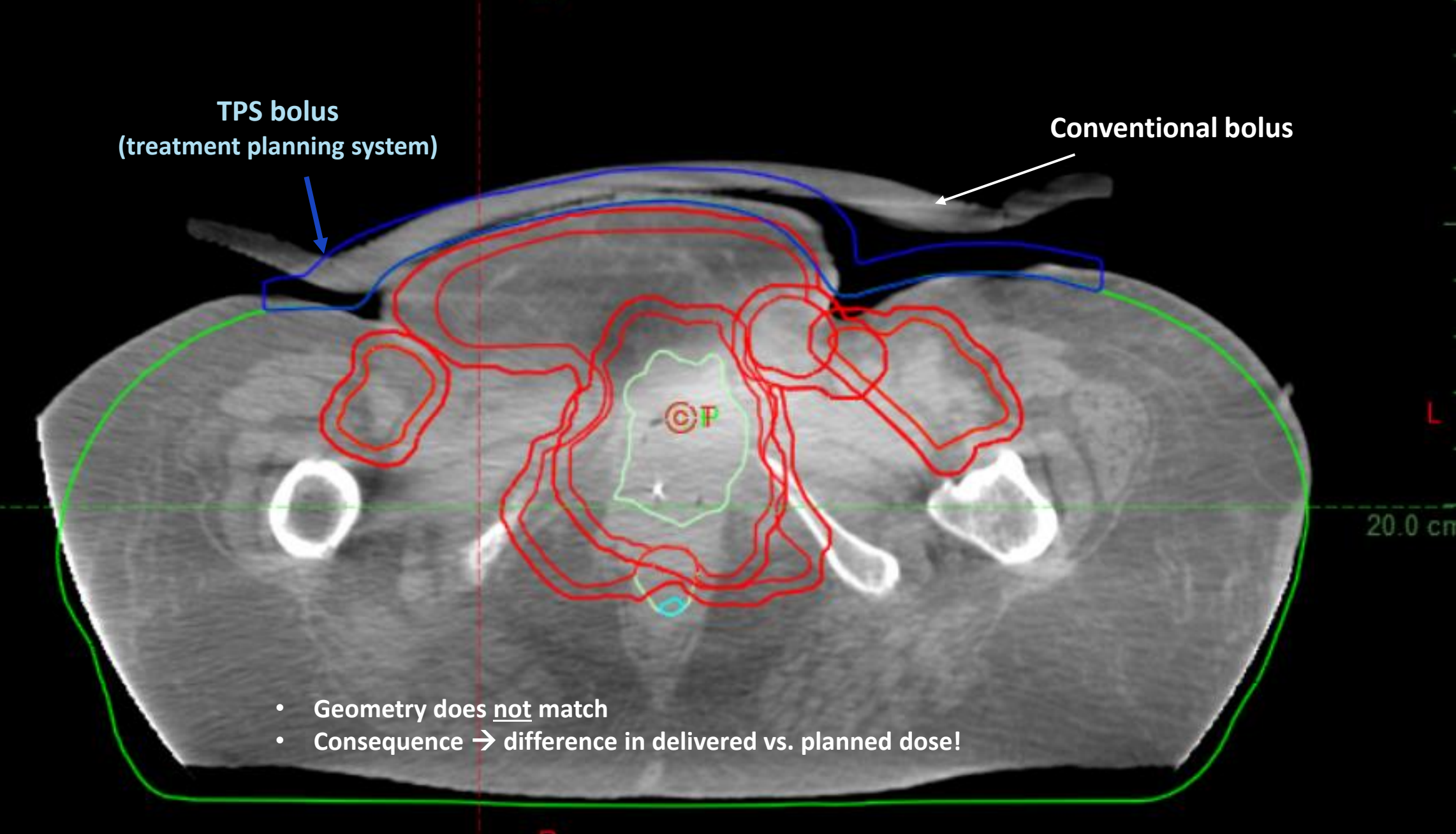

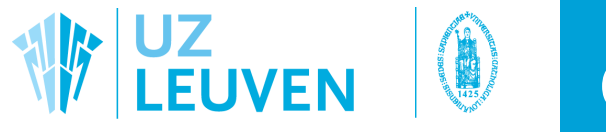

### Goals

### Develop a method for patient-specific bolusses

- $\rightarrow$  Decrease the air gap to the skin/mask
- $\rightarrow$  Cover difficult regions (vulva, groin, scalp, nose, cheek, etc)
- $\rightarrow$  Complete freedom for the dosimetrist (shape, thickness, location)  $\rightarrow$

After introduction in the clinic:  $\rightarrow$  Use Postural Video of AlignRT for check/positioning

*(this presentation does not focus on the development but the current workflow)*

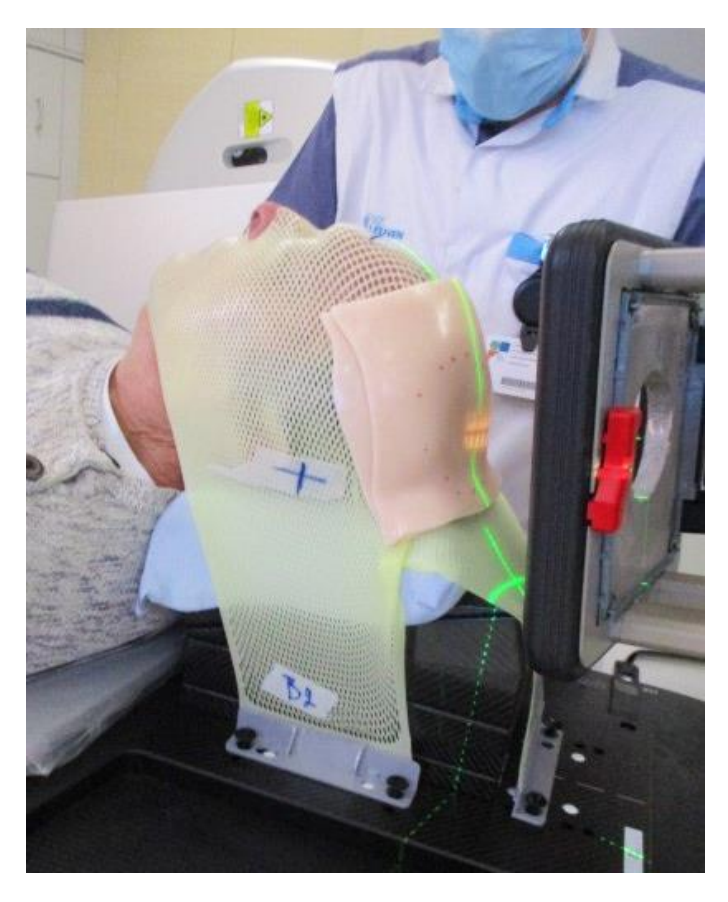

Orfit 5 mm sheets

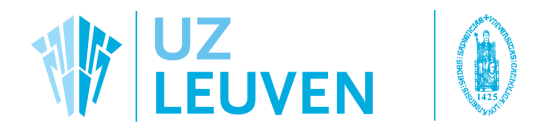

O TPS

Bolus

creation

# 3D bolus workflow

- External contour needs to be verified
	- Dosimetrist creates the bolus (150 HU) + create a copy of the bolus (**AlignBolus**) as a 'true' structure
	- After physics review  $\rightarrow$  export with

C# Eclipse script + RTPlan and RTStruct to AlignRT

 $~5$  min

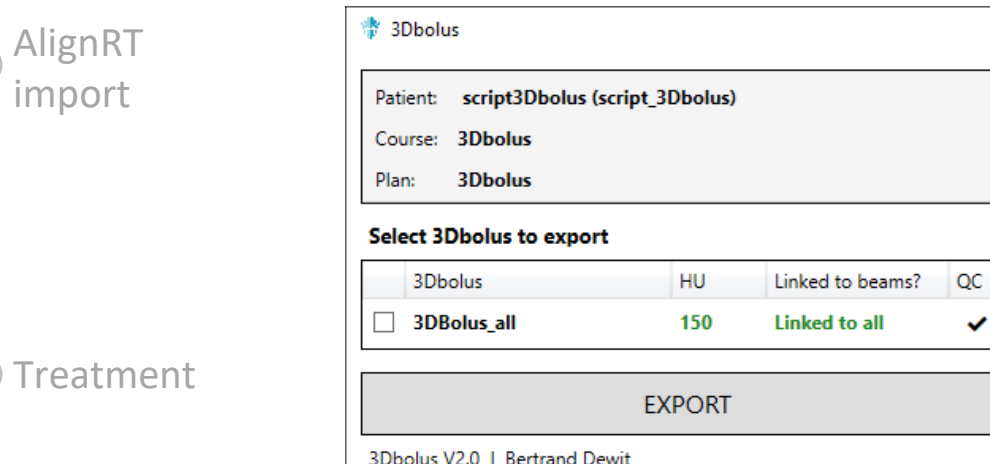

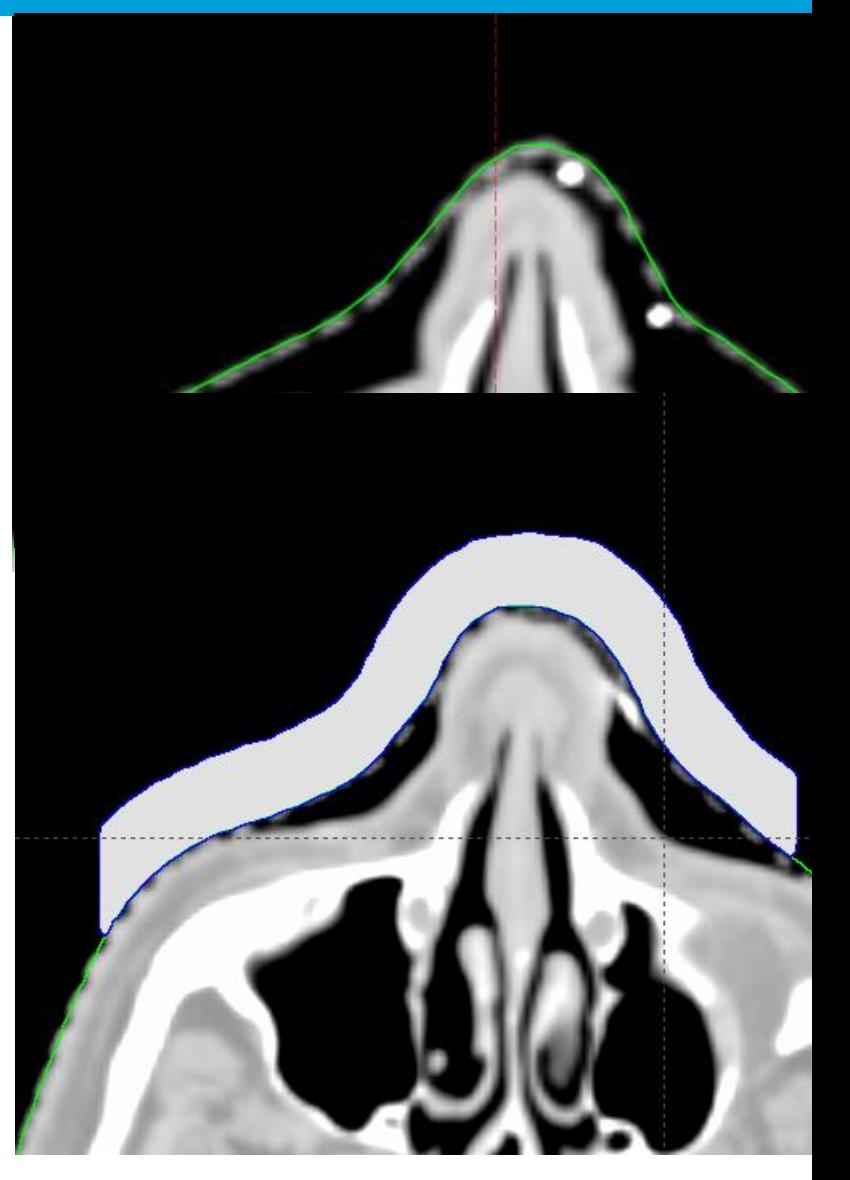

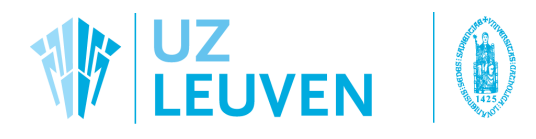

TPS

• Script generates mold from bolus

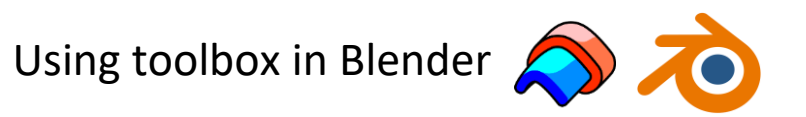

Bolus creation Orientation automatically corrected in the script Includes patient nr. and bolus volume

• Print the mold

AlignRT import

Raise3D N+ printers Fused Deposition Modelling with PLA

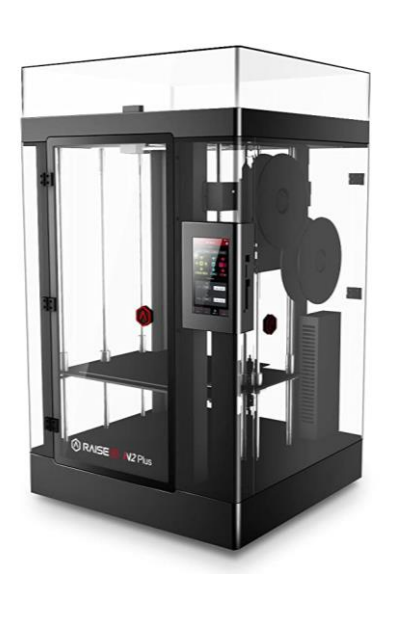

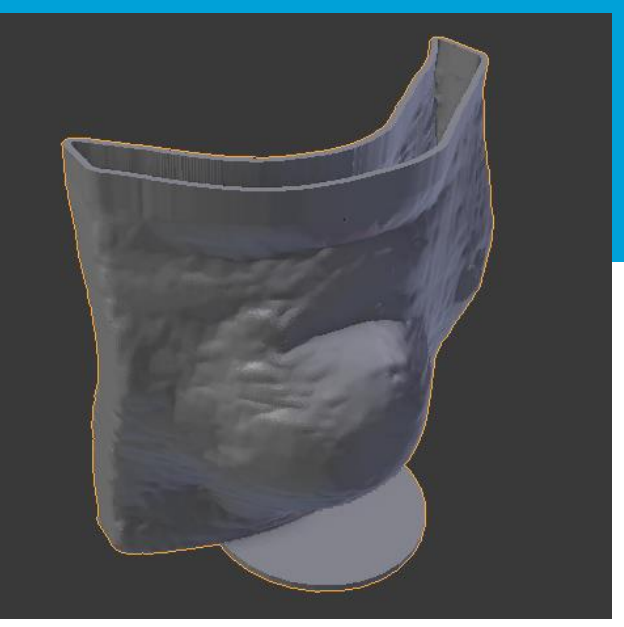

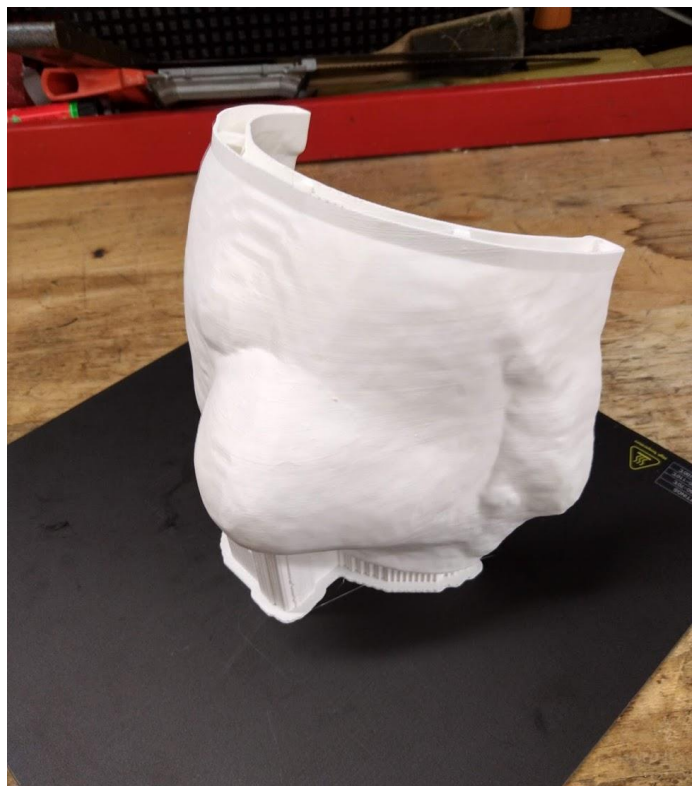

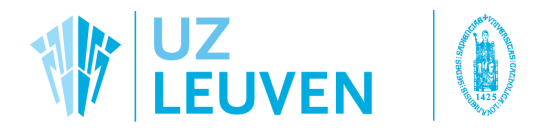

### • Fill mold with two-component silicone

Eurosil 8 (Shore A 8) Remains liquid for 15 min, sets in 2 hours

#### Bolus creation

AlignRT import

TPS

• Cut open mold with plaster saw

Partially opaque  $\rightarrow$  limits AlignRT use Add skintone pigment (<0.1%)

### **Treatment**

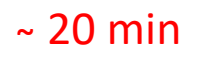

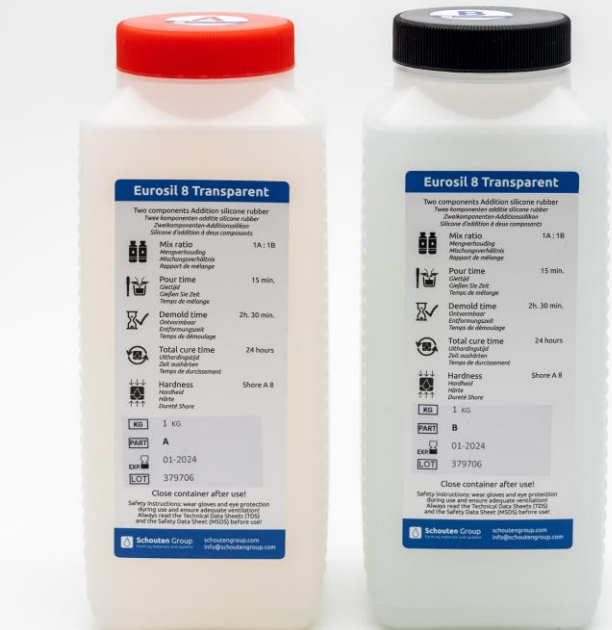

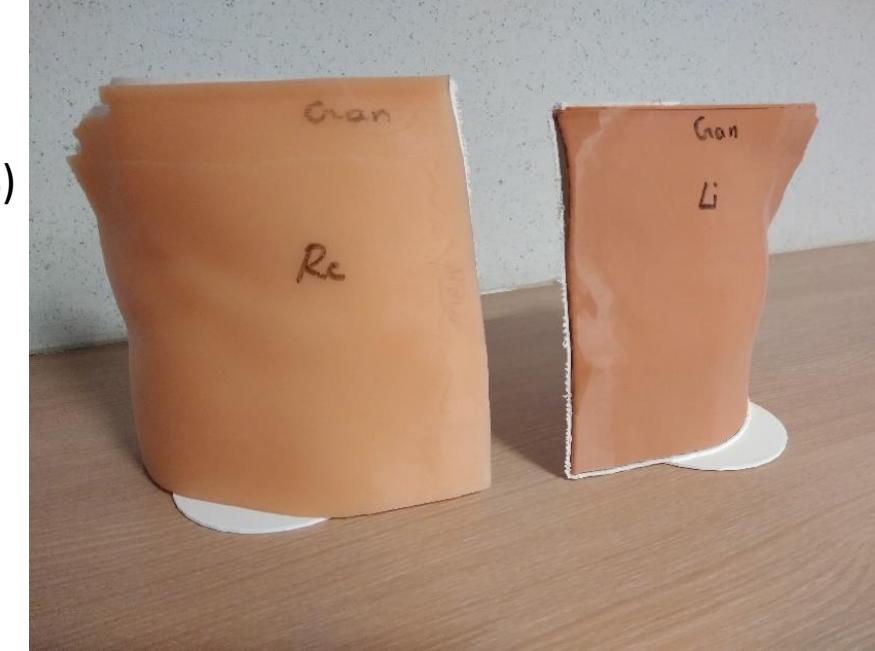

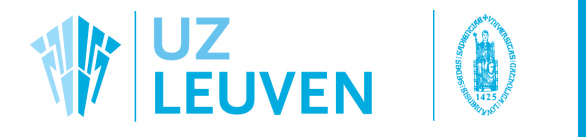

### TPS

• Quality Control

The script performs a random selection of patients for QA (1/3)

Bolus creation

AlignRT import

**Treatment** 

Acquire a CT scan of the bolus to check for:

- Air bubbles
- Shape congruence with TPS bolus structure

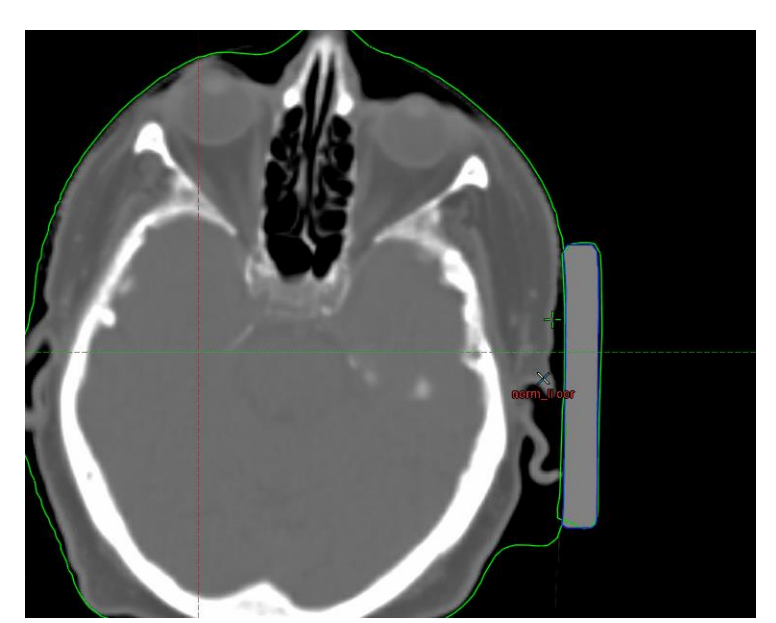

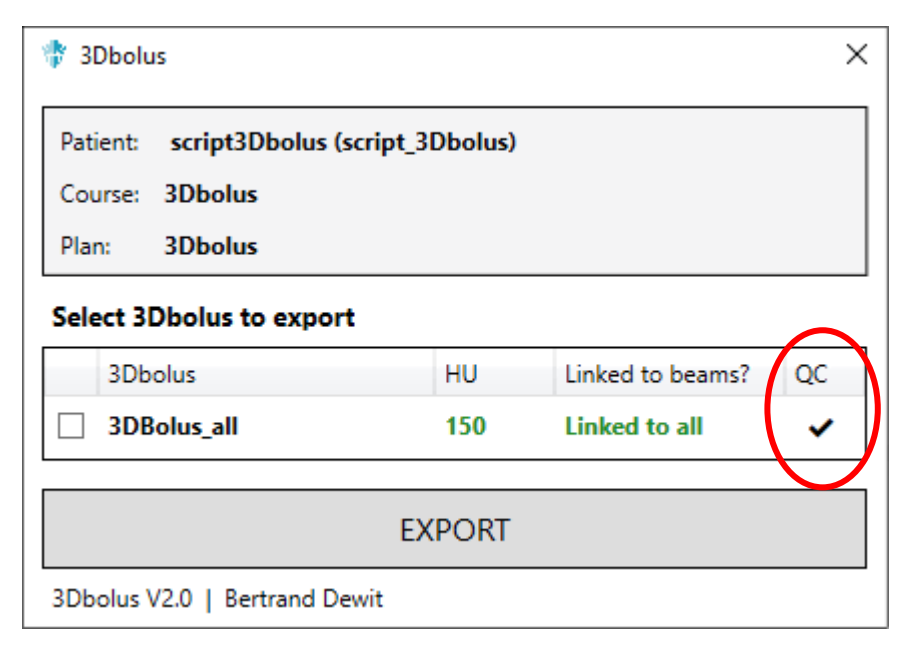

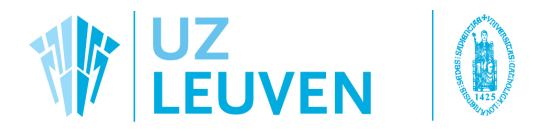

### • Export RTPlan and RTStruct to AlignRT

Select the **BODY** and **AlignBolus** structure

#### Bolus creation

TPS

• Draw ROI on body contour

Follow the usual procedure

### AlignRT import

Treatment

• Draw ROI on AlignBolus Selection does not matter, as we will use Postural Video for positioning

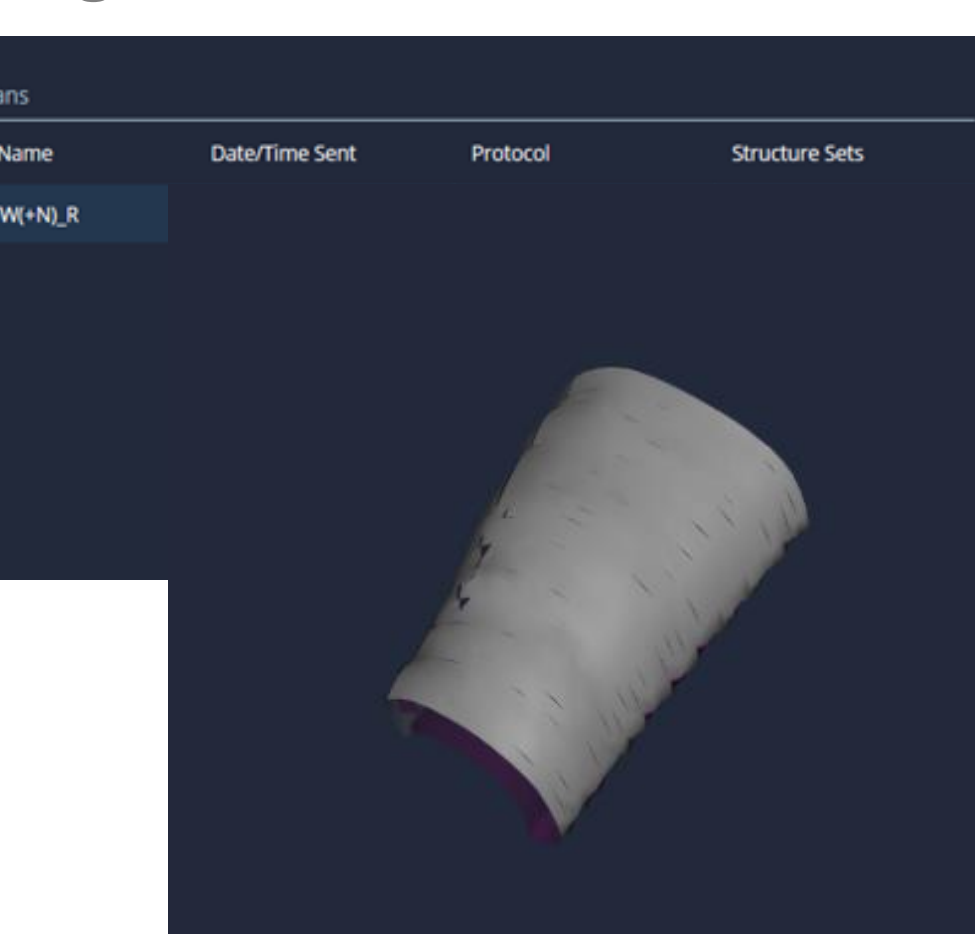

**DICOM PI** 

Plan

**E** Brst/1

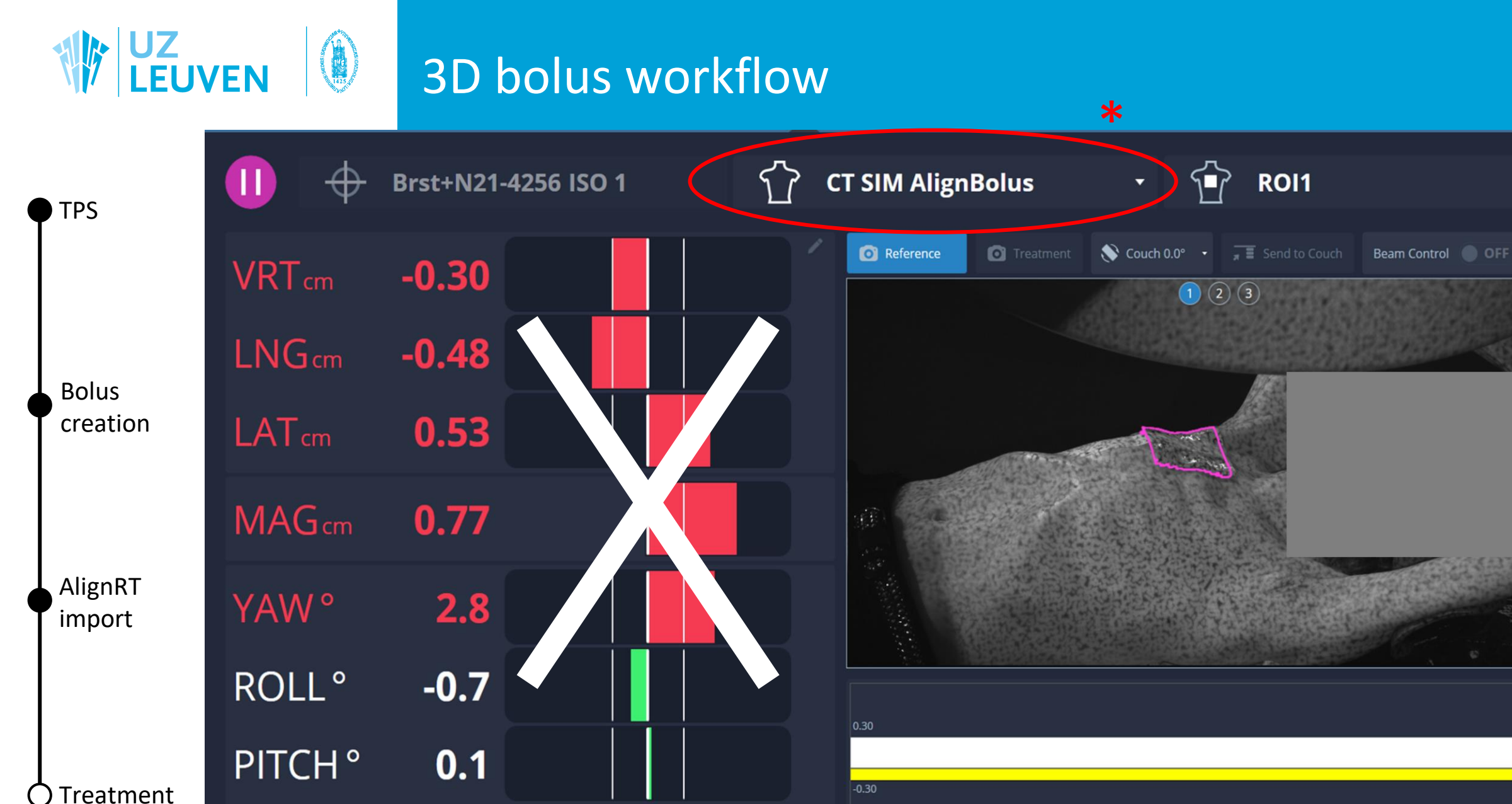

Coaching -

**Video Surface Deformation** 

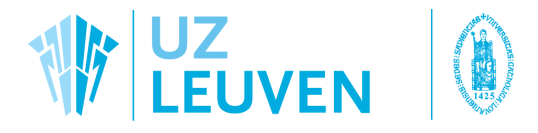

Bolus creation

TPS

AlignRT import

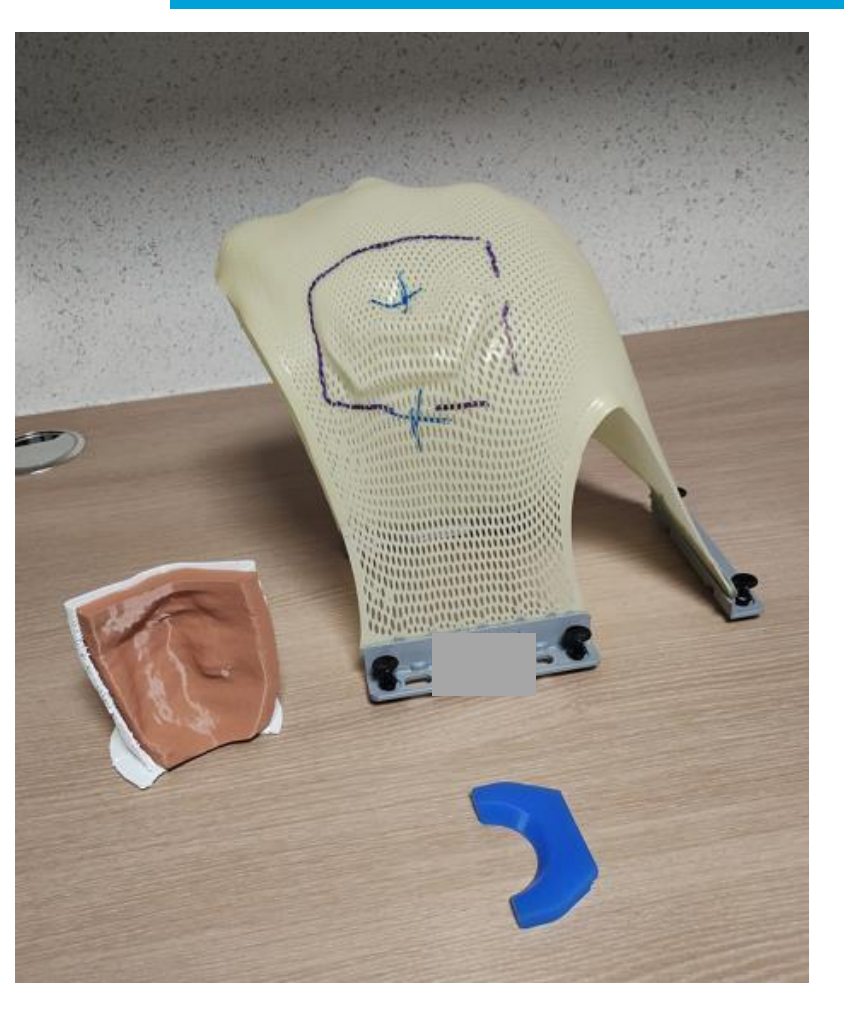

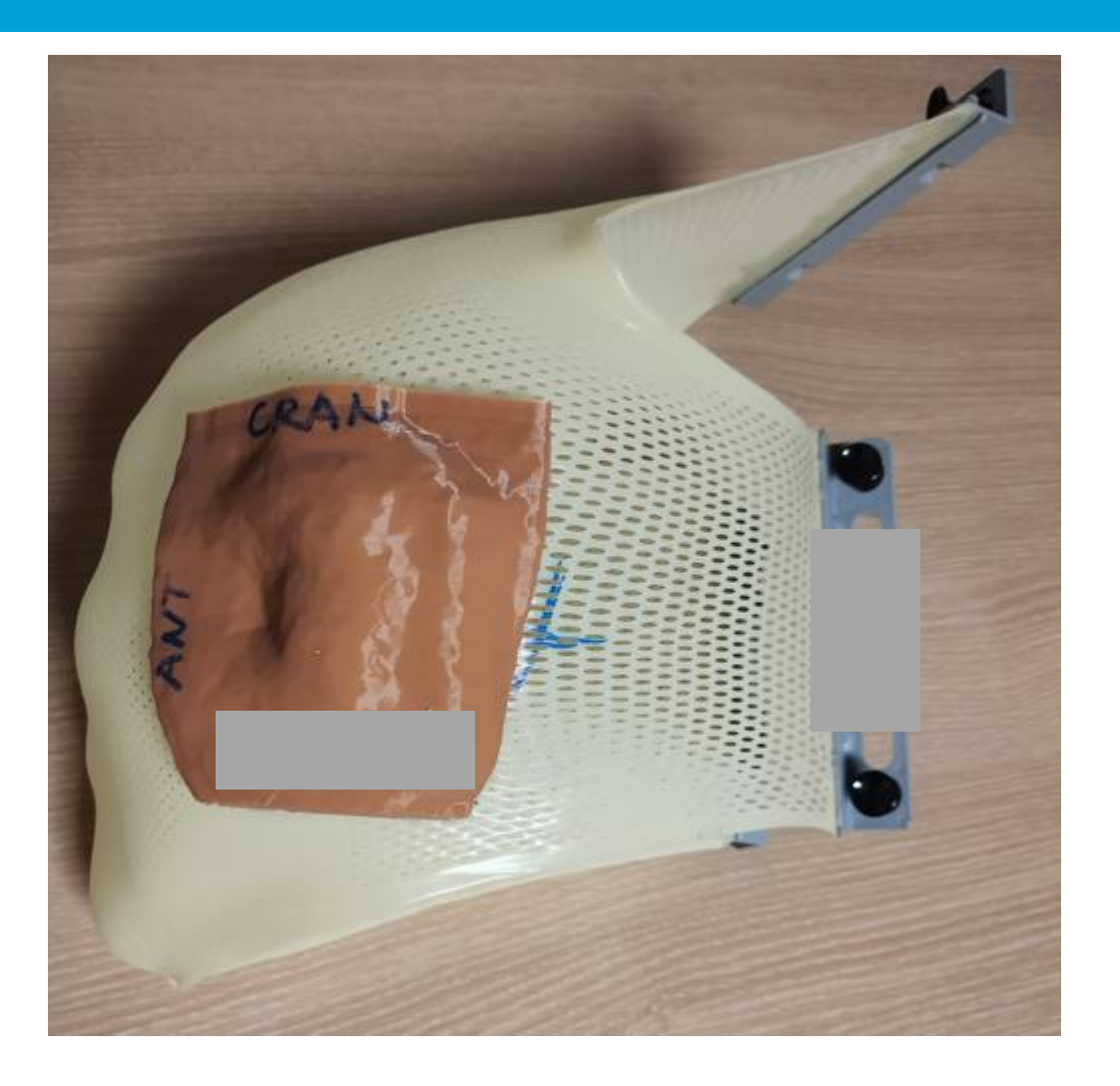

Treatment ( )

Bolusses on masks are contoured to allow easy positioning from fraction 2 onwards…

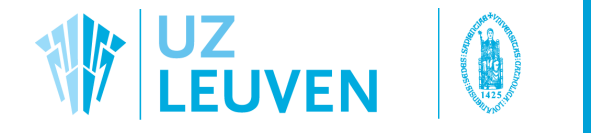

### A selection of results... H&N

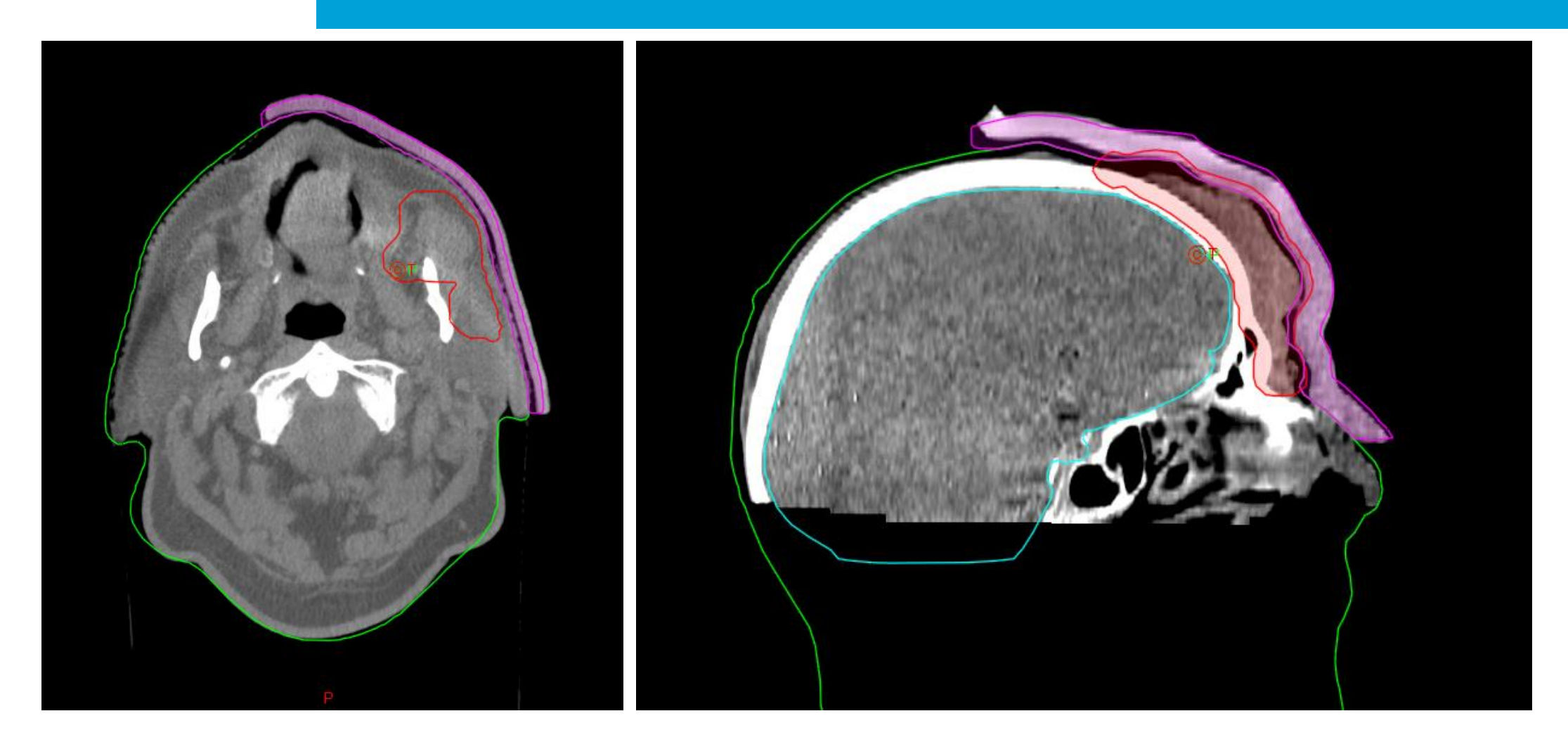

Bolus on mask are generally the easiest…

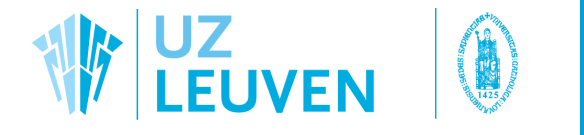

### A selection of results... hygienic breast

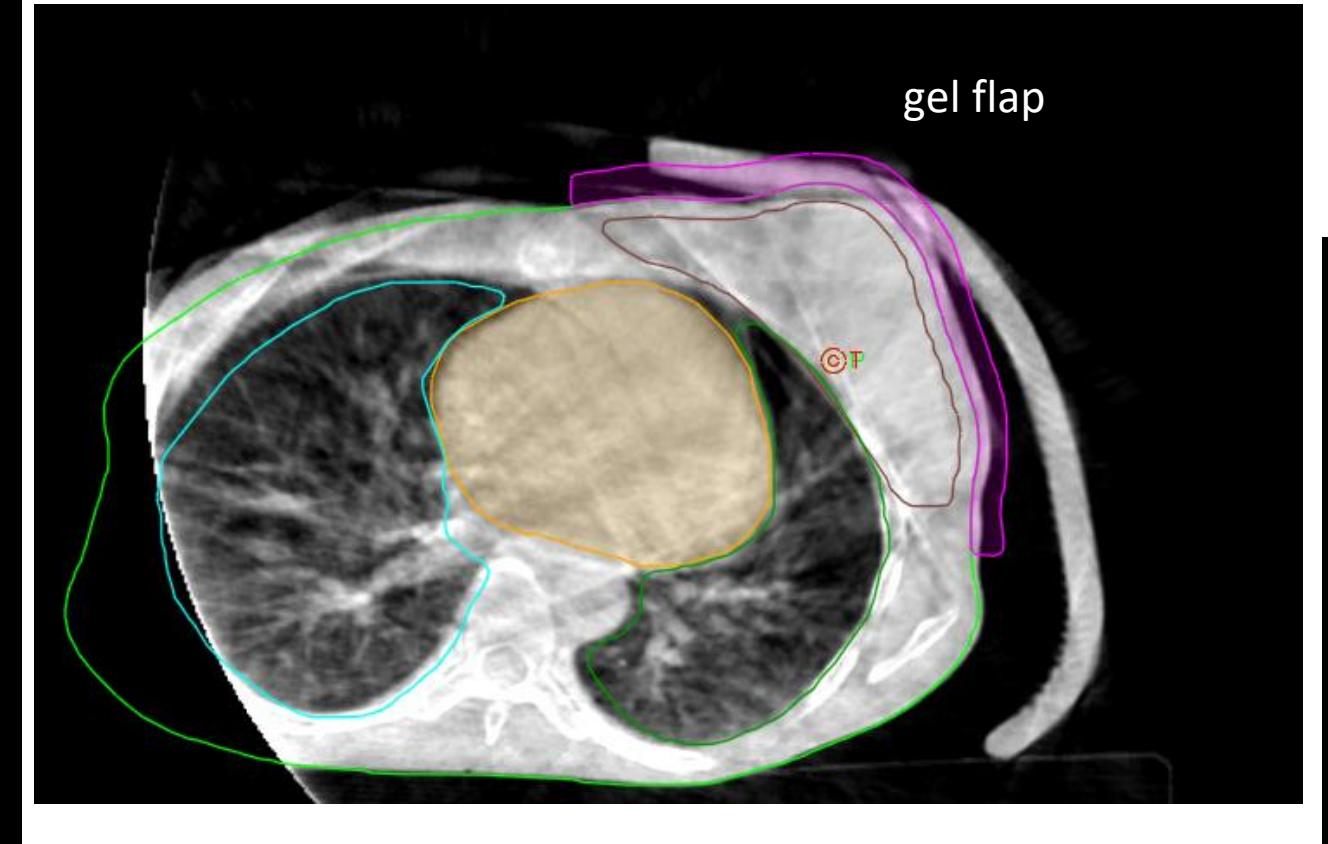

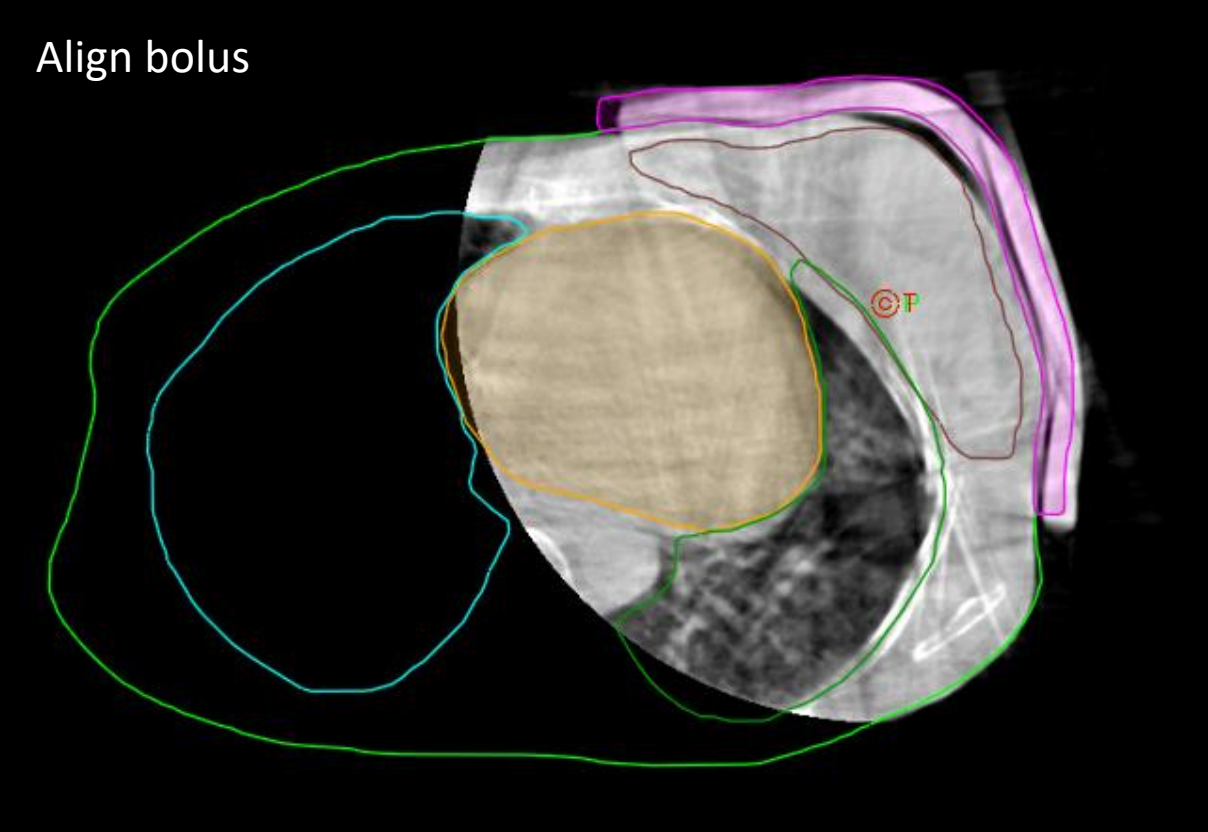

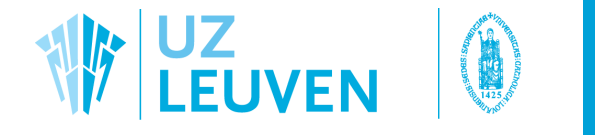

# A selection of results… hygienic breast

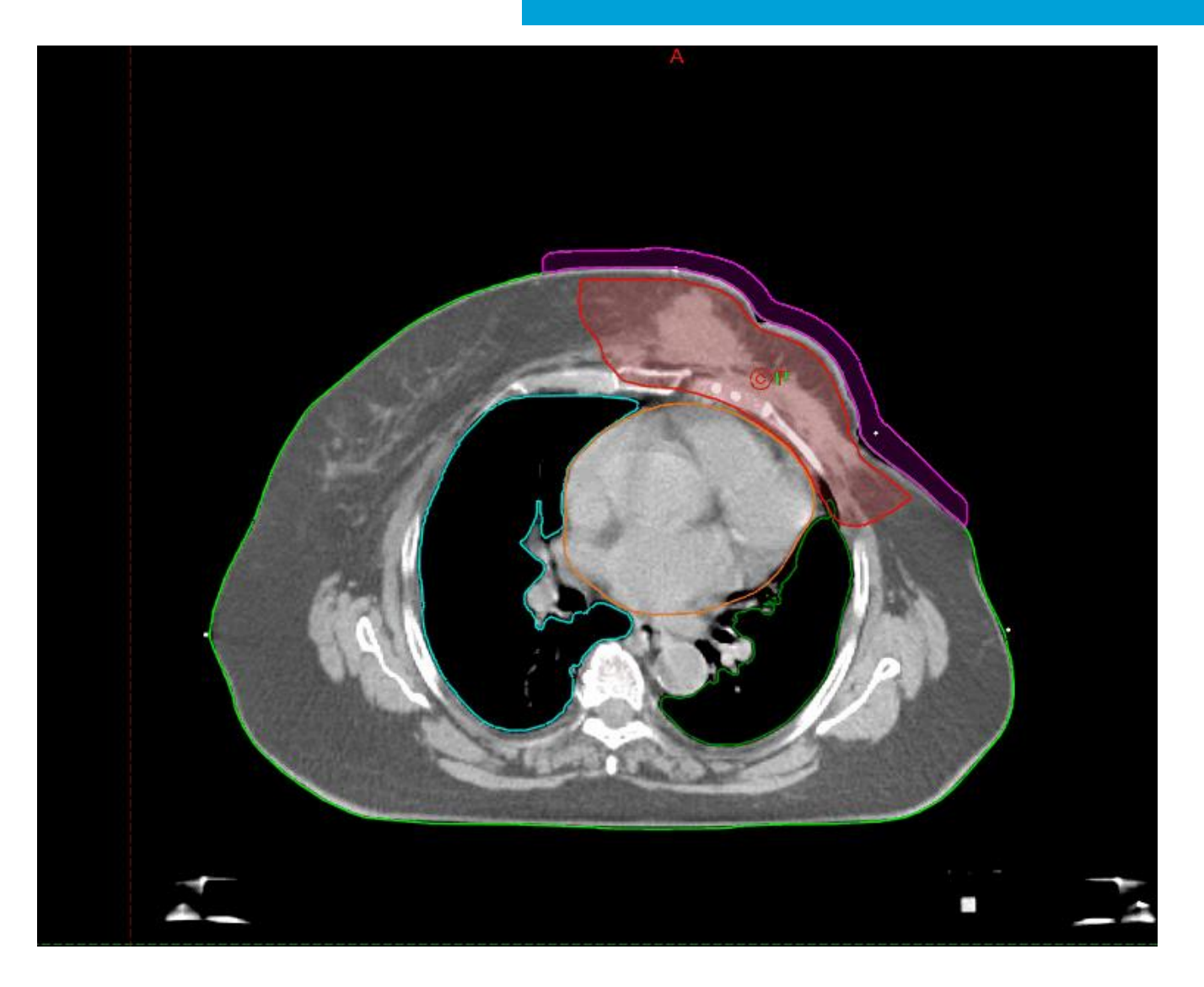

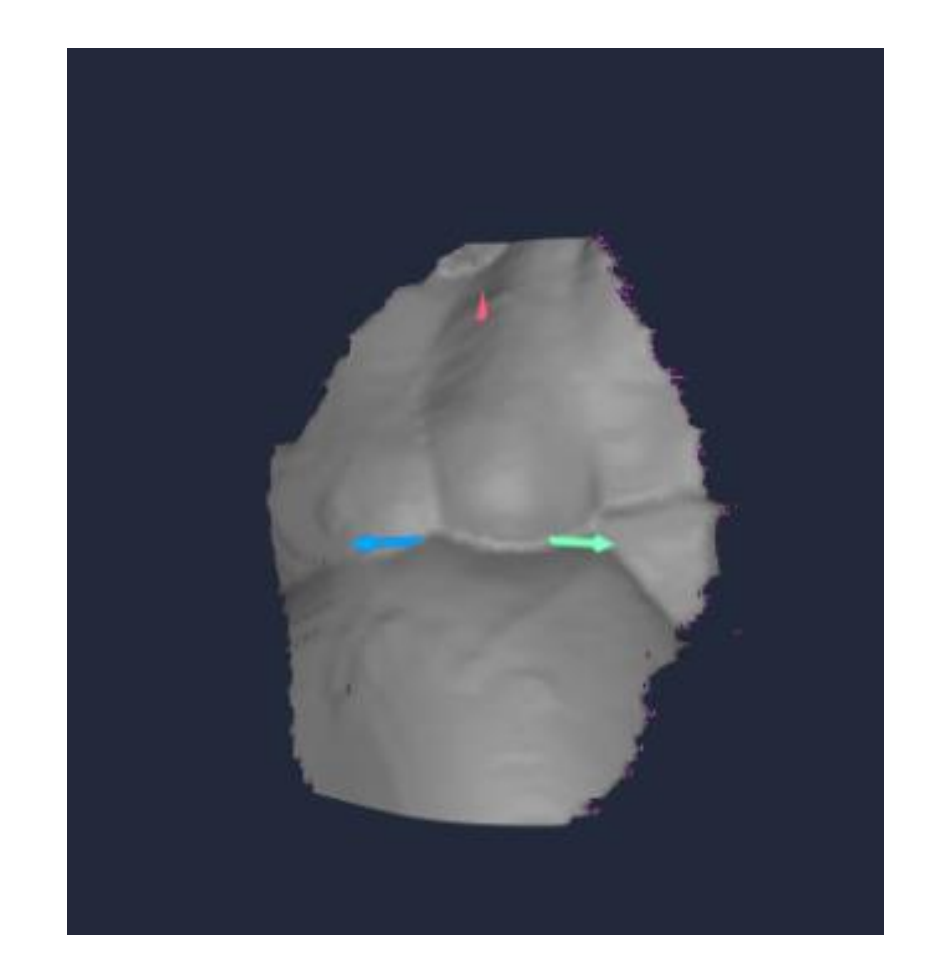

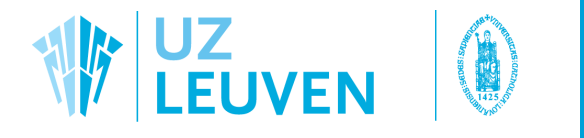

# A selection of results... extremities

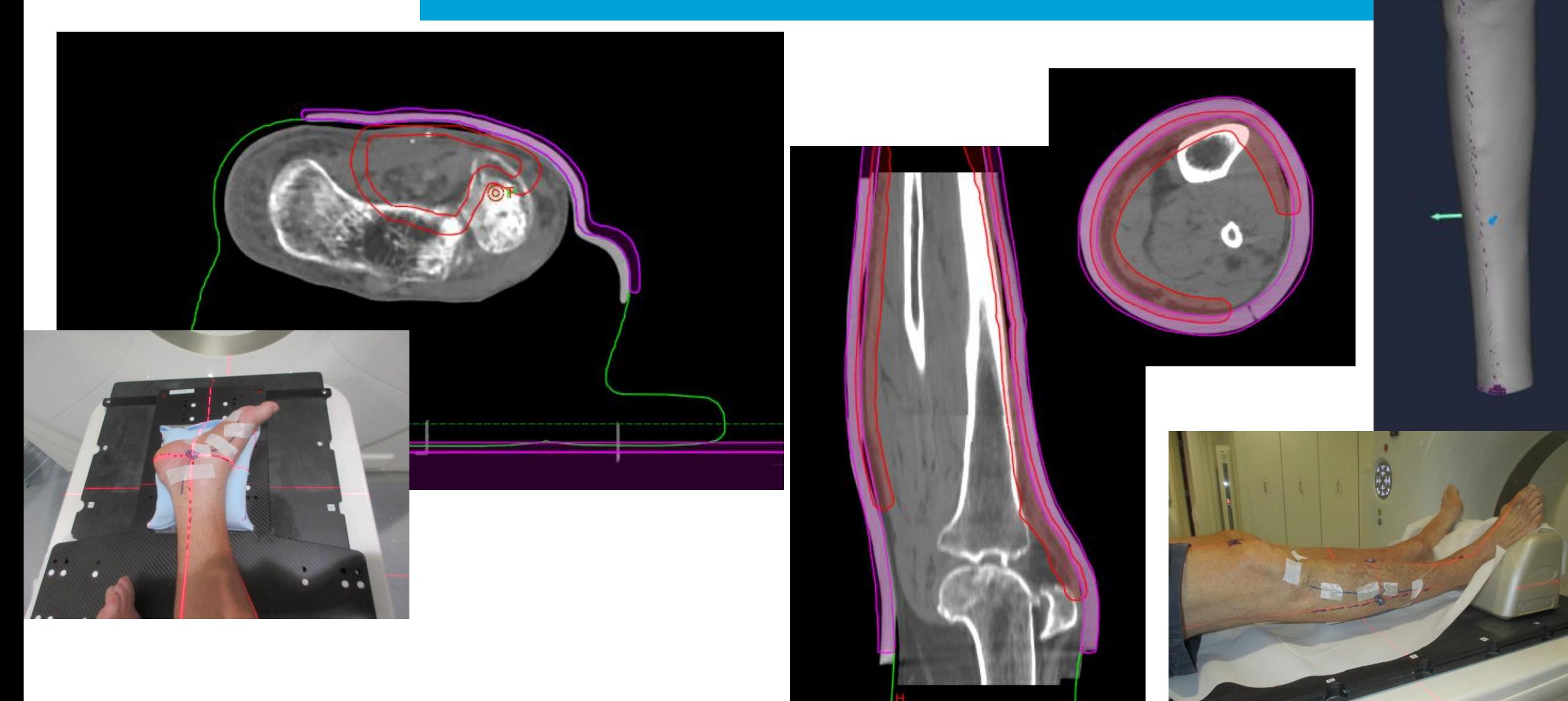

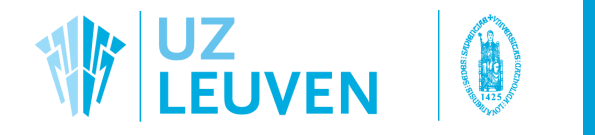

### To conclude…

We started from this…

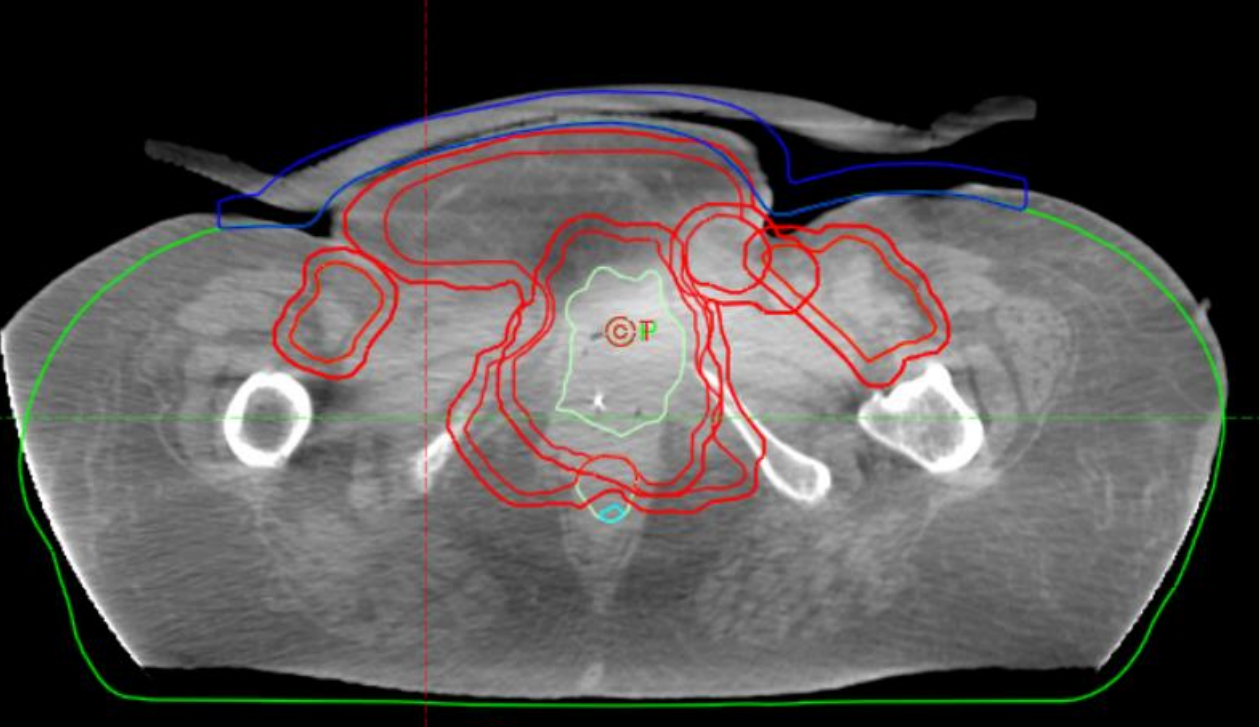

… and now we can achieve this.

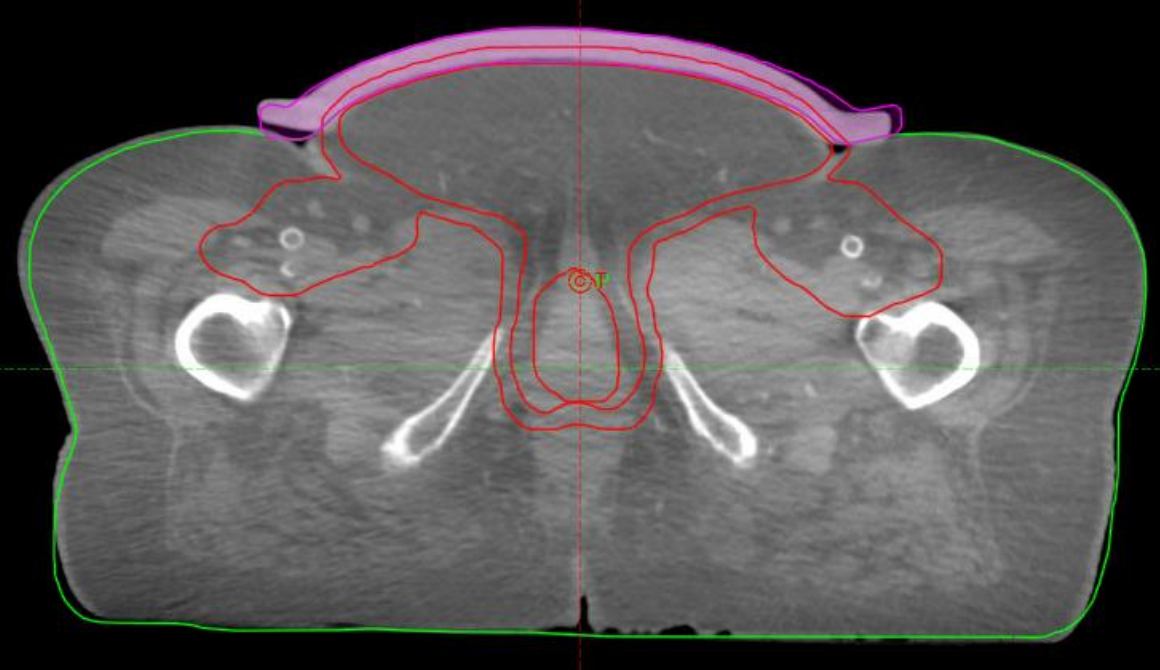

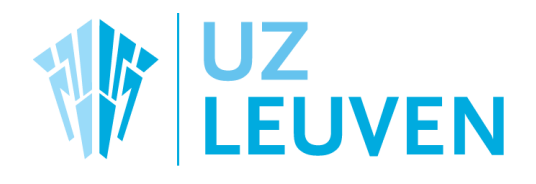

SAMEN<br>GRENZEN<br>VERLEGGEN

### Thank you for your attention!

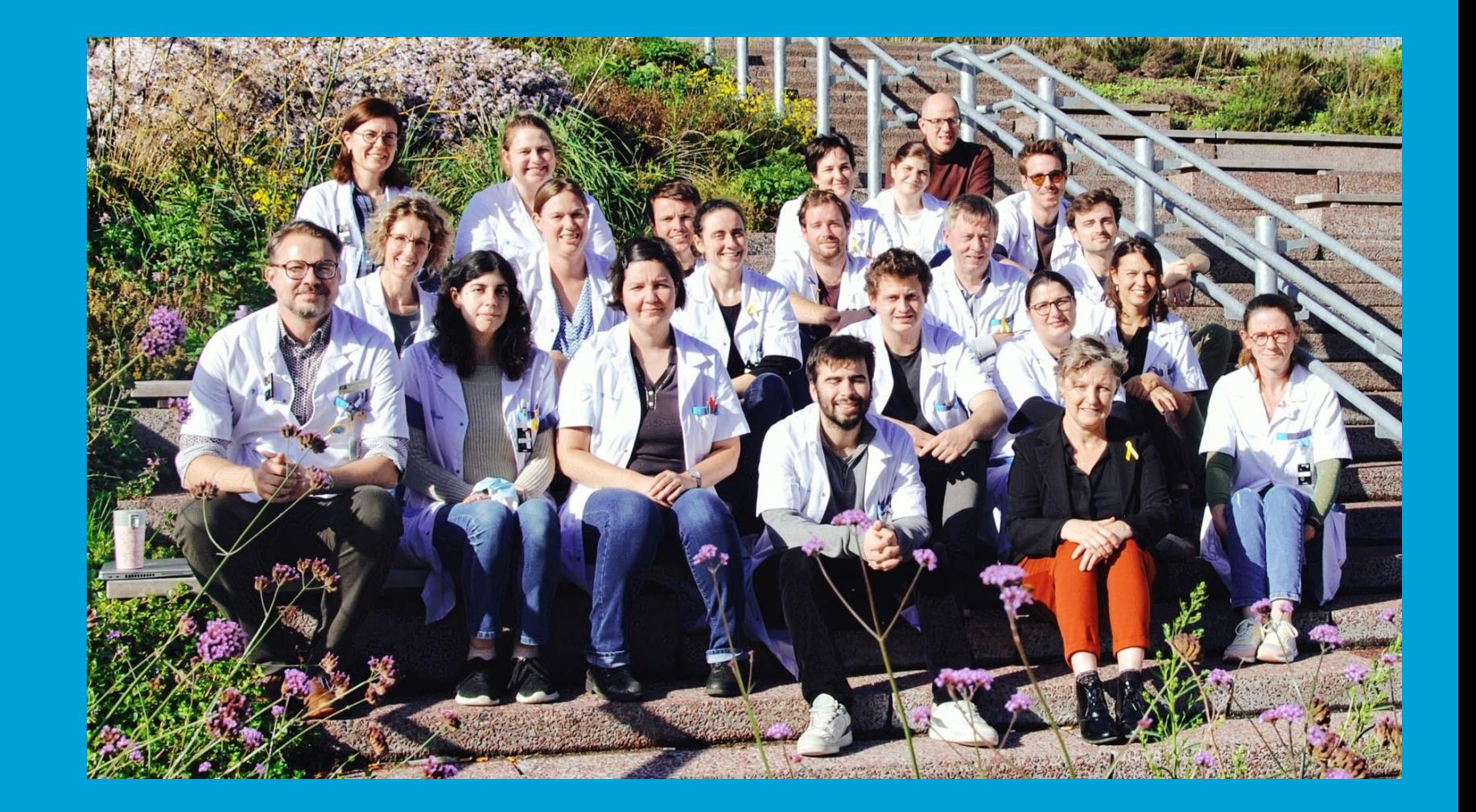